Espace pédagogique de l'académie de Poitiers > Site du collège du Pinier à Melle > Actualités <https://etab.ac-poitiers.fr/coll-melle/spip.php?article2193> - Auteur : Administrateur

## EduConnect Téléservices - Educonnect - Note aux familles

publié le 15/12/2020

Chers parents, chères familles, cher.ère.s élèves,

Dans tous les établissements scolaires de l'académie, les comptes ATEN vont être très prochainement remplacés par des comptes EduConnect.

Ce compte EduConnect Parent vous permettra, avec une seule connexion, de suivre la scolarité de vos enfants dès le CP et tout le long de la scolarité, que vos enfants soient scolarisés en écoles, collèges ou lycées.

Comment faire :

→ Rendez-vous sur la page [https://ent.ac-poitiers.fr](https://ent.ac-poitiers.fr/)

Cliquez sur "Je dispose d'un compte Educonnect"

Cliquez sur "Je n'ai pas encore d'identifiant"

E Cliquez sur "Créer mon compte"

 Indiquez votre nom, votre prénom, et votre numéro de téléphone portable et cliquer sur "Recevoir mon code SMS" Tapez le code reçu par SMS et complétez les informations concernant vos enfants (dates de naissance). Notez votre identifiant EduConnect, et choisissez votre mot de passe.

Voilà, votre compte est activé.

Ci-dessous le lien sur le tutoriel :

<https://cloud-poitiers.beta.education.fr/s/B5M5xk7SyXZydbY>C

Marie Laborel Butey, Principale adjointe

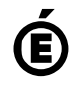

 **Académie de Poitiers** Avertissement : ce document est la reprise au format pdf d'un article proposé sur l'espace pédagogique de l'académie de Poitiers. Il ne peut en aucun cas être proposé au téléchargement ou à la consultation depuis un autre site.